2024/05/02 02:03 1/1 GPS

## **GPS**

How to get to GPS: Open Left Main Menu → Settings → GPS. GPS settings are the main settings for general GPS settings and location notification settings. \* Rotate map according to GPS - turn on/off map rotation according to data from GPS instead of device orientation sensor. \*\* Move to lower part of the screen - turn on/off moving current location to lower part of the screen when following GPS. \*\* Show off track warning - turn on/off off track warning when Follow GPS function is on. \*\* Off track warning distance - set up distance from nearest trackpoint for off track warning to be shown. \*\* Off track voice notification - turn on/off off track distance voice notification. \*\* Waypoint notification - turn on/off notification when GPS position is near to a waypoint. \*\* Auto hide notification - turn on/off auto hide way point notification after a short period. \*\* Waypoint notification distance set up distance from nearest waypoint for notification to be shown. \*\* Waypoint voice notification - turn on/off off waypoint description voice notification.

From:

https://docs.vecturagames.com/gpxviewer/ - GPX Viewer User Guide

Permanent link:

https://docs.vecturagames.com/gpxviewer/doku.php?id=docs:settings\_gps&rev=1657894487

Last update: 2022/07/15 14:14

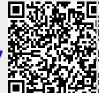